# **תחילת השימוש**

 לקבלת מידע נוסף אודות המוצרים והשירותים של HP, בקר באתר האינטרנט של HP בכתובת .http://www.hp.com

© Copyright 2010 Hewlett-Packard Development Company, L.P.

Windows ו-Vista Windows הם סימנים מסחריים רשומים בארה"ב של Corporation Microsoft.

המידע הכלול במסמך זה כפוף לשינויים ללא הודעה מוקדמת. האחריות היחידה עבור מוצרים ושירותים של HP מפורטת בהצהרות האחריות המפורשת המצורפות למוצרים ושירותים מעין אלה. האמור במסמך זה לא מהווה אחריות נוספת. חברת HP אינה נושאת באחריות עבור שגיאות או השמטות טכניות או בעריכה במסמך זה.

מק"ט: 1BB601875-

# Guides User**( מדריכים למשתמש(**

חברת HP מחויבת לצמצום ההשפעה הסביבתית של המוצרים שלנו. כחלק ממאמץ זה, אנו מספקים מדריכים למשתמש ומרכזי מידע בכונן הקשיח של המחשב תחת Help and Support (עזרה ותמיכה). תמיכה ועדכונים נוספים עבור המדריכים למשתמש זמינים באינטרנט.

#### Windows *unnun*

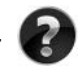

 מחפש מדריכים נוספים למשתמש? הם נמצאים במחשב. לחץ על: Start( התחל( < )למשתמש מדריכים )User Guides > )ותמיכה עזרה )Help and Support

#### **משתמשי** Linux

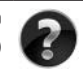

 מחפש מדריכים נוספים למשתמש? באפשרותך למצוא אותם בתקליטור *Guides User* (מדריכים למשתמש) המצורף למחשב.

# **שירותי הרשמה למחשב** Notebook Business

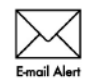

עדכן את המוצר בכל עת באמצעות מנהלי ההתקן, התיקונים וההודעות האחרונים. הירשם כעת בכתובת www.hp.com/go/alerts לקבלת הודעות התראה בדואר אלקטרוני.

### **הסכם הרשאה למשתמש-קצה )**EULA**)**

התקנה, העתקה, הורדה מהאינטרנט או כל שימוש אחר במוצרי התוכנה שמותקנים מראש במחשב זה, מהווים הסכמה מצדך לקבלת תנאי הסכם הרשאה למשתמש קצה של HP( EULA HP). אם אינך מקבל עליך את תנאי הסכם זה, הסעד היחיד העומד לרשותר הינו החזרת המוצר השלם, מבלי שנעשה בו כל שימוש (חומרה ותוכנה). בתוך 14 יום לקבלת החזר כספי הכפוף לתנאי מדיניות ההחזר הכספי של המקום שבו רכשת את המוצר. לקבלת מידע נוסף או לבקשת החזר כספי מלא בגין המחשב, צור קשר עם נקודת המכירה המקומית )הסוחר(.

### **פנייה לשירות לקוחות**

והיה והמידע המופיע ב–Guide User( המדריך למשתמש( או ב–Center Learning( מרכז המידע( אינו עונה על שאלותיך, באפשרותך ליצור קשר עם שירות הלקוחות של HP בכתובת:

#### www.hp.com/go/contactHP

כאן באפשרותך לבצע את הפעולות הבאות:

n לשוחח בצ'אט באופן מקוון עם טכנאי של HP.

של הודעת המוכה טכנית אינה זמינה בשפה מ<mark>סוימת, היא זמינה באנגלית.</mark><br>לשלוח הודעת דואר אלקטרוני לשירות הלקוחות של HP.

- 
- n למצוא מספרי טלפון ברחבי העולם של שירות הלקוחות של HP.
	- n לאתר מרכז שירות של HP.

#### **המידע שנמצא על תווית המספר הסידורי**

תגית המספר הסידורי, הממוקמת בחלקו התחתון של המחשב, מספקת מידע חשוב שייתכן שתזדקק לו בעת הפנייה לתמיכה הטכנית.

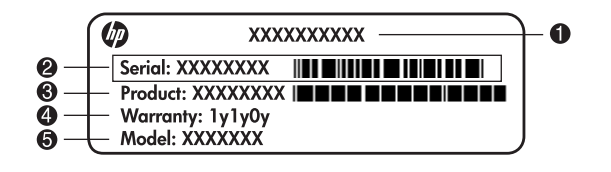

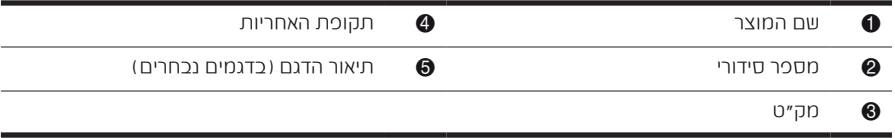

#### **מידע אודות אחריות**

ניתן למצוא את האחריות המוגבלת של HP המצורפת התקפה למוצר שברשותך בתפריט Start (התחל) במחשב ו/או בתקליטור/DVD המצורף לאריזה. במדינות/אזורים מסוימים, ייתכן שלאריזה יהיה מצורף תדפיס של האחריות המוגבלת של HP. אם אתה מתגורר במדינה/אזור שבהם לא מצורף תדפיס של האחריות, תוכל לבקש העתק מודפס מ-www.hp.com/go/orderdocuments או לפנות בכתב אל:

צפון אמריקה:

Hewlett Packard, MS POD, 11311 Chinden Blvd, Boise, ID 83714, USA אירופה, המזרח התיכון, אפריקה:

Hewlett-Packard, POD, Via G. Di Vittorio, 9, 20063, Cernusco s/Naviglio (MI), Italy אסיה והאוקיינוס השקט:

Hewlett-Packard, POD, P.O. Box 200, Alexandra Post Office, Singapore 911507 ציין את המק"ט, את תקופת האחריות )הנמצאת על-גבי תווית המספר הסידורי(, את שמך ואת כתובת הדואר שלך.

# **התקנה בסיסית**

# 1 **פרוק את תכולת האריזה**

 $\mathscr{D}$  הצבע, המאפיינים והאפשרויות של המחשב עשויים להשתנות בהתאם לדגם המחשב. האיורים<br>הכלולים במדביב זה עשויים להיבאום שונים במהצם מהמחשב שכנשויםב הכלולים במדריך זה עשויים להיראות שונים במקצת מהמחשב שברשותך.

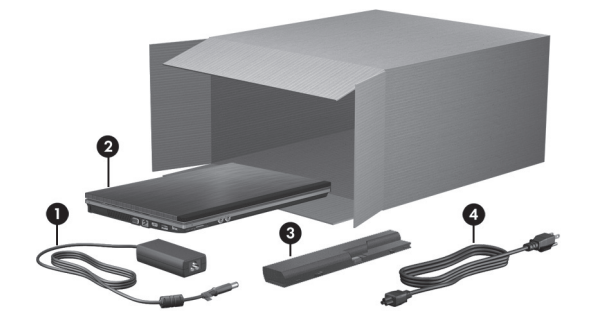

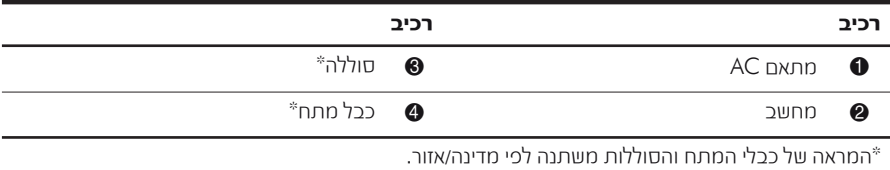

# 2 **הכנס את הסוללה**

או בסוללה המסופקים עם AC או סוללה חלופיים המסופקים על-ידי AC או בסוללה המסופקים עם AC<br>AC המחשב, או במתאם AC או סוללה חלופיים המסופקים על-ידי HP. , או במתאם AC או סוללה חלופיים המסופקים על-ידי HP.

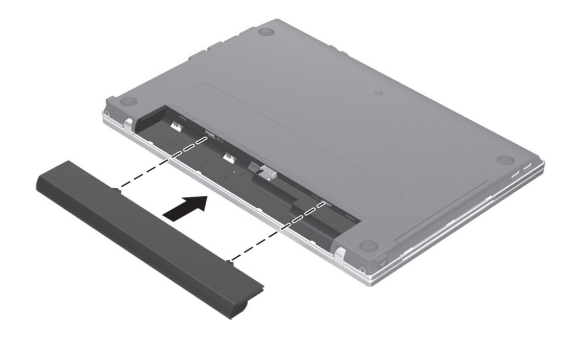

### 3 **חבר את המחשב למקור מתח חיצוני**

בהתאם להנחיות הבאות: פעל לציוד, נזק לגרימת או להתחשמלות הסיכון לצמצום **אזהרה:**

- עת. בכל בקלות אליו לגשת שניתן לשקע AC המתח את כבל
- נתק את המחשב מהחשמל על-ידי ניתוק כבל המתח משקע ה-AC שבקיר (ולא על-ידי ניתוק כבל המתח מהמחשב).
- אם לכבל המתח מחובר תקע של שלושה פינים, חבר אותו לשקע חשמל מוארק כהלכה. אין להשבית את פין ההארקה של כבל המתח, לדוגמה, על-ידי חיבור מתאם בעל שני פינים. הפין המשמש להארקה הוא מאפיין בטיחות חשוב.

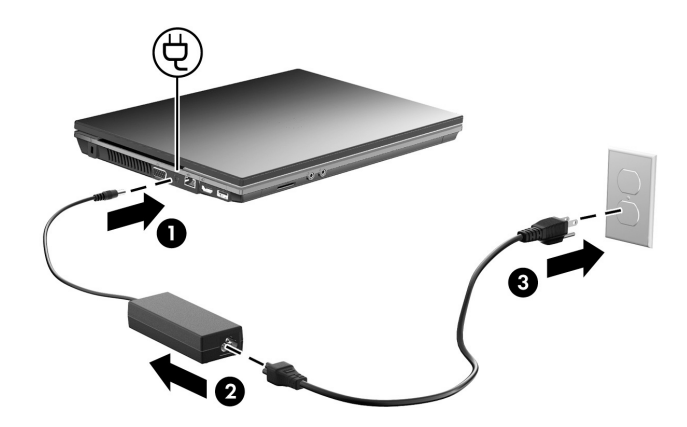

השאר את המחשב מחובר למקור מתח חיצוני עד שנורית הסוללה תיכבה.

ער התוכנה, אולם חדשה הטעונה באופן חלקי יכולה להפעיל את המחשב לאחר התקנת התוכנה, אולם תצוגת "S<br>הכוועינה ווול החוללה לא חביה מדויהם עד לנועינם החוללה החדוויה במלואה. נובים החוללה (בצדו הטעינה של הסוללה לא תהיה מדויקת עד לטעינת הסוללה החדשה במלואה. נורית הסוללה (בצדו השמאלי של המחשב) נשארת דולקת כשהסוללה נטענת.

### 4 **פתח את המחשב**

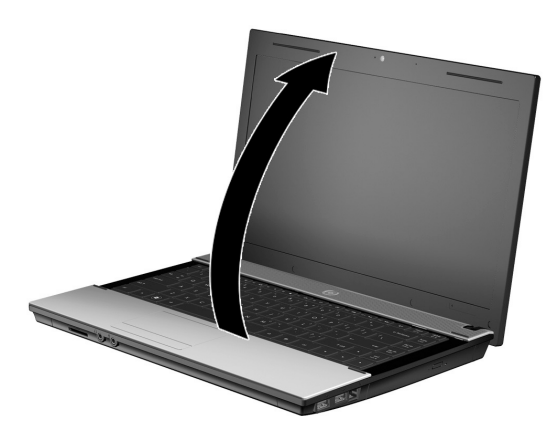

5 **הפעל את המחשב**

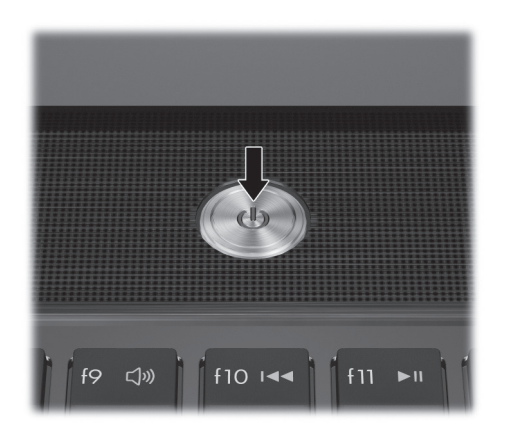

. אם לא ניתן להפעיל את המחשב, ודא שכבל המתח ומתאם <sup>ה</sup>-AC מחוברים כהלכה.

### 6 **התקן את התוכנה**

לאחר שהמחשב מופעל, מתחיל תהליך ההתקנה של התוכנה. ההוראות שעל-גבי המסך ינחו אותך במהלך ההתקנה והרישום של המחשב שברשותך. לאחר שתגיב לבקשה להתקנה, עליך להשלים את כל תהליך ההתקנה באופן רציף.

22 בחר את השפה שלך בקפידה. בדגמים מסוימים, השפות שאינן נבחרות נמחקות מהמערכת, ולא<br>ניסו לווסזר אוסו במהלך הסהנם הסובנה ניתן לשחזר אותן במהלך התקנת התוכנה.

# **השלב הבא**

### **איתור המדריכים האלקטרוניים**

לקבלת מידע מפורט אודות המחשב שברשותך, כגון ניהול צריכת חשמל, כוננים, זיכרון, אבטחה ומאפיינים אחרים, לחץ על **Start** והתחל), לחץ על Help and Support (עזרה ותמיכה) ולאחר מכן לחץ עלUser Guides (מדריכים למשתמש). אין צורך להתחבר לאינטרנט לצורך גישה למדריכים למשתמש שנמצאים תחת Support and Help) עזרה ותמיכה).

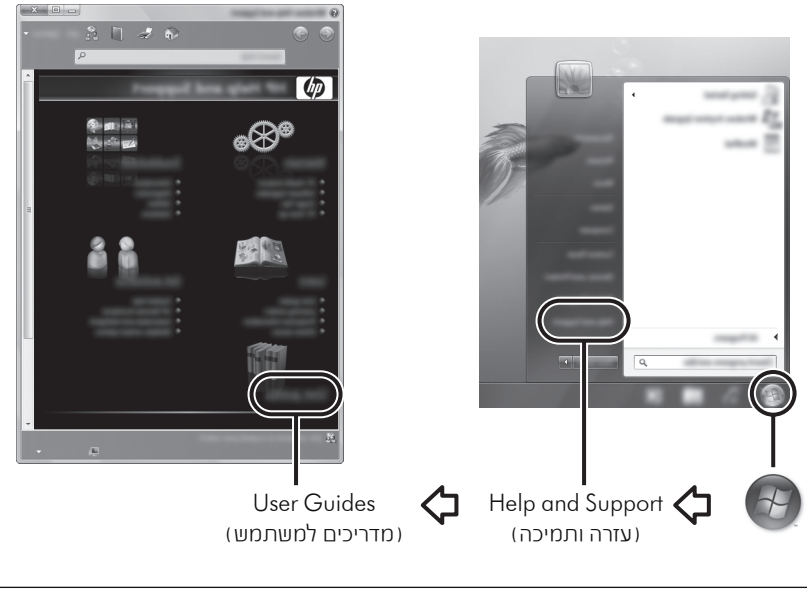

. כמו כן, ייתכן שתקליטור *Guides User*) מדריכים למשתמש) צורף למחשב.

#### **איתור מידע נוסף**

ב-Help and Support (עזרה ותמיכה), באפשרותך לאתר מידע אודות תמיכה טכנית ואודות מערכת ההפעלה, מנהלי ההתקנים וכלים לפתרון בעיות. לגישה ל-Support and Help) עזרה ותמיכה), לחץ על Start) התחל) ולאחר מכן לחץ על Support and Help) עזרה ותמיכה). לקבלת תמיכה ספציפית למדינה/אזור, עבור אל הכתובת http://www.hp.com/support, בחר את המדינה/אזור הרלוונטיים ופעל בהתאם להוראות שעל-גבי המסך.

**אזהרה:** לצמצום הסיכון לפציעה חמורה, קרא את *המדריך לבטיחות ונוחות*. המדריך מתאר התקנה כהלכה של<br>אתחנת עבודה ויציבה נכונה והרגלי עבודה נכונים עבור המשתמשים במחשב. ה*מדריך לבטיחות ונוחות* מספק גם <u>(</u> עבודה ויציבה נכונה והרגלי עבודה נכונים עבור המשתמשים במחשב. ה*מדריך לבטיחות ונוחות* מספק גם מידע בטיחות חשוב בנוגע לשימוש בהתקנים חשמליים ומכאניים. לקבלת גישה למסמך זה, לחץ על Start (התחל), לחץ על Help and Support (עזרה ותמיכה) ולאחר מכן לחץ על User Guides (מדריכים למשתמש), או עיין בתקליטור *Guides User*) מדריכים למשתמש) המצורף לדגמים מסוימים. המדריך לבטיחות ונוחות זמין גם באינטרנט בכתובת http://www.hp.com/ergo.

לקבלת מידע בטיחות ותקינה נוסף, ולקבלת מידע אודות השלכת סוללות, עיין ב-*Notices Environmental and Safety ,Regulatory*) הודעות בנוגע לתקינה, בטיחות וסביבה). לקבלת גישה להודעות, לחץ על Start (התחל), לחץ על Help and Support (עזרה ותמיכה) ולאחר מכן לחץ על Guides User) מדריכים למשתמש), או עיין בתקליטור *Guides User*) מדריכים למשתמש) המצורף לדגמים מסוימים.

#### **גיבוי ושחזור**

כדי להגן על המידע שברשותך, השתמש ב-Restore and Backup® Windows) גיבוי ושחזור של Windows (כדי לגבות קבצים ותיקיות נפרדים, לגבות את הכונן הקשיח כולו (בדגמים נבחרים בלבד), ליצור תקליטורים לתיקון המערכת (בדגמים נבחרים בלבד), או ליצור נקודות שחזור של המערכת. במקרה של כשל במערכת, באפשרותך להשתמש בקובצי הגיבוי כדי לשחזר את תוכן המחשב.

Windows מספק את האפשרויות המתקדמות הבאות לגיבוי ושחזור:

- יצירת תקליטור לתיקון המערכת (בדגמים נבחרים בלבד)
	- גיבוי תיקיות וקבצים נפרדים
	- יצירת תמונת מערכת (בדגמים נבחרים בלבד)
	- תזמון גיבויים אוטומטיים (בדגמים נבחרים בלבד)
		- יצירת נקודות שחזור למערכת
			- שחזור קבצים נפרדים
			- שחזור המחשב למצב קודם
		- שחזור מידע באמצעות כלי שחזור

. לקבלת הוראות עבור הליכים אלה, עבור אל Support and Help) עזרה ותמיכה).

. לקבלת מידע נוסף, עיין בסעיף "גיבוי ושחזור" במדריך המקוון למשתמש.

#### **גיבוי**

שלמות השחזור לאחר כשל במערכת תלויה בגיבוי העדכני ביותר שברשותך. עליך ליצור תקליטורים לתיקון המערכת (בדגמים נבחרים בלבד) ואת הגיבוי הראשוני מיד לאחר התקנת התוכנה. בעת הוספת תוכנות וקובצי נתונים חדשים, עליך להמשיך ולגבות את המערכת באופן קבוע כדי לשמור על גיבוי מעודכן למדי. השתמש ב-Backup and Restore (גיבוי ושחזור) כדי ליצור גיבוי. לחץ על **Start** (התחל), לחץ על Programs All) כל התוכניות), לחץ על Maintenance) תחזוקה) ולאחר מכן לחץ על Backup and Restore (גיבוי ושחזור). פעל לפי ההוראות שעל-גבי המסך כדי להגדיר את הגיבוי, ליצור תמונת מערכת (בדגמים נבחרים בלבד) או ליצור תקליטור לתיקון המערכת (בדגמים נבחרים בלבד).

#### **שחזור**

במקרה של כשל במערכת, השתמש בכלי השחזור **11f** לשחזור תמונת הכונן הקשיח המקורית.

. התמונה כוללת את מערכת ההפעלה Windows ואת התוכניות המותקנות על-ידי היצרן.

**7 <b>זהירות:** השימוש ב-**f1**1 מוחק את תוכן הכונן הקשיח לחלוטין ומאתחל מחדש את הכונן הקשיח. כל הקבצים<br>שיצרת והתוכנות שהתקנת במחשב יוסרו לצמיתות. כלי השחזור **f1**1 מתקין מחדש את מערכת ההפעלה ואת<br>התוכניות ומנהלי ההתקנים של HP ש והתוכנות שהתקנת במחשב יוסרו לצמיתות. כלי השחזור **f11** מתקין מחדש את מערכת ההפעלה ואת שלא הותקנו על-ידי היצרן. את הקבצים האישיים יש לשחזר מהגיבוי.

- .1 אם ניתן, גבה את כל הקבצים האישיים.
- . אם ניתן, בדוק אם קיימת מחיצת שחזור של HP. לאיתור המחיצה, לחץ על Start 2) התחל), לחץ לחיצה ימנית על Computer) מחשב), לחץ על Manage) נהל), ולאחר מכן לחץ על Management Disk) ניהול דיסק).

מערכת ) *Windows 7 Operating System* של -DVD תקליטור ה באמצעות והתוכניות אם המחיצה HP Recovery אינה מופיעה ברשימה, עליך לשחזר את מערכת ההפעלה KP<br>הסוכטים באמצעים חבליטיב ה-Windows 7 Operating System ומערכ ההפעלה 7 Windows (והתקליטור *Recovery Driver*) שחזור מנהלי התקן). לרכישת תקליטורים אלה, פנה לתמיכה הטכנית. עיין בסעיף "פנייה לתמיכה טכנית" בכריכה של מדריך זה.

- .3 אם המחיצה Recovery HP מופיעה ברשימה, הפעל מחדש את המחשב ולאחר מכן הקש **esc** כאשר (ההתחלה לתפריט ESC מקש על הקש" (Press the ESC key for Startup Menu" ההודעה מוצגת בתחתית המסך.
	- . הקש **11f** כאשר ההודעה "recovery for> 11F <Press) "הקש 11F 4 לשחזור) מוצגת על-גבי המסך.
		- .5 פעל לפי ההוראות שעל-גבי המסך.

שמעות מערכת ההפעלה. לקבלת מידע נוסף, עבור אל Crainum ומספק כלי שחזור נוסף, עבור אל Crainum ו<br>Help and Support נעזרה וחמירה) .( ותמיכה (עזרה Help and Support

ולתיקון המחשב לאתחול (Windows 7 ההפעלה מערכת ) *Windows 7 Operating System* אם אינך מצליח לאתחל (להפעיל מחדש) את המחשב, עליך לרכוש את תקליטור ה-DVD של W<br>אויין המחשב Windows 7 Operating System (מערכם בהפעלה Mindows 7 לאפחיל המחשב ולחינ מערכת ההפעלה. לקבלת מידע נוסף, פנה לתמיכה טכנית. עיין בסעיף "פנייה לתמיכה טכנית" בכריכה של מדריך זה.

#### **כיבוי המחשב**

לכיבוי המחשב:

- .1 שמור את עבודתך וסגור את כל התוכניות.
- 2. לחץ על <mark>Start</mark> והתחל) ולאחר מכן לחץ על Shut down (כיבוי).

# **מידע אודות המוצר ופתרון בעיות**

#### **מתח כניסה**

פרטי המתח המפורטים בסעיף זה עשויים לסייע לך אם בכוונתך לנסוע עם המחשב לחו"ל. המחשב פועל באמצעות מתח DC, שיכול להיות מסופק באמצעות מקור מתח AC או DC. על אף שניתן להפעיל את המחשב באמצעות מקור מתח DC נפרד, יש להפעיל אותו רק באמצעות מתאם AC או ספק מתח DC המסופק ומאושר לשימוש עם מחשב זה על-ידי HP.

המחשב יכול לפעול באמצעות מתח DC לפי המפרטים שלהלן.

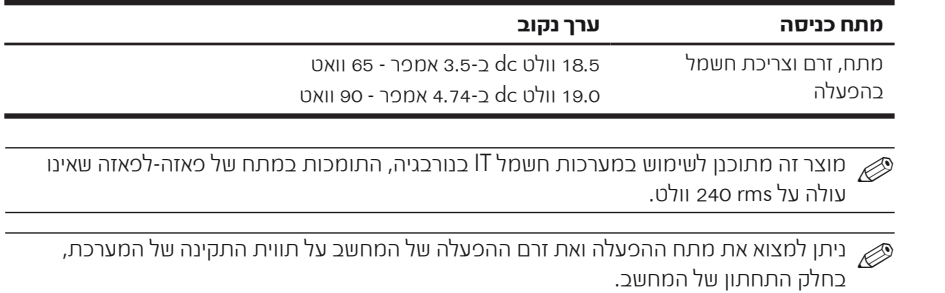

### **סביבת הפעלה**

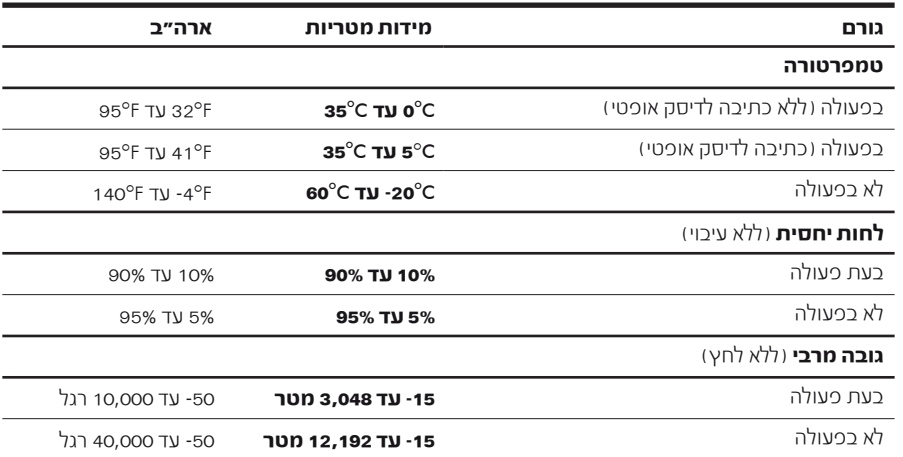

#### **נסיעה עם המחשב**

לקבלת תוצאות מיטביות, פעל לפי העצות הבאות לנסיעה ולשילוח:

- הכן את המחשב לנסיעה או שילוח:
	- .1 גבה את המידע שלך.
- .2 הסר את כל הדיסקים ואת כל כרטיסי המדיה החיצוניים, כגון כרטיסים דיגיטליים וכרטיסי .ExpressCard

א לצמצום הסיכון לגרימת נזק למחשב, לגרימת נזק לאחד הכוננים או לאובדן מידע, הסר את אמצעי המדיה (<br>הסיכון האמצעי הסיכון הייתה הסיכון המודיד להתייחי הסיכון הייתה להתייחס עם הייתה להתייח מהכוננים לפני הסרת כוננים מתאיהם, לפני שילוח או אחסון של כונן או לפני נסיעה עם כונן.

- .3 כבה את כל ההתקנים החיצוניים ונתק אותם מהמחשב.
	- .4 כבה את המחשב.
- קח איתך גיבוי של המידע שלך. שמור על הגיבוי בנפרד מהמחשב.
- בזמן טיסה, קח את המחשב כמטען יד, ואל תשלח אותו עם שאר התיקים.

מתכות ידניים בשדות תעופה. התקני האבטחה בשדות התעופה שבודקים מטען נישא, כגון מסועים, עושים להימנע מחשיפת כוננים לשדות מגנטיים. התקני אבטחה עם שדות מגנטיים כוללים התקני מעבר וגלאי יש להימנע מחשיפת כוננים לשדות מגנטיים. התקני אבטחו<br>מתכות ידניים בשדות תעופה. התקני האבטחה בשדות הת<br>שימוש ברנטגן במקום בשדות מגנטיים ולא יגרמו נזק לכונן.

- שימוש במחשב בזמן הטיסה כרוך בהסכמה של חברת התעופה. אם בכוונתך להשתמש במחשב במהלך הטיסה, בדוק מראש אם לא הוטל על כך איסור של חברת התעופה.
- אם לא ייעשה כל שימוש במחשב והוא לא יהיה מחובר למקור מתח חיצוני במשך יותר משבועיים, הסר את הסוללה ואחסן אותה בנפרד.
	- אם בכוונתך לשלוח את המחשב או הכונן, השתמש באריזת מגן מתאימה וסמן את האריזה בתווית "FRAGILE) "שביר).
- אם מותקן במחשב התקן אלחוטי או טלפון סלולרי, כגון התקן מסוג g/b,802.11 התקן GPRS התקן או ,GSM (Global System for Mobile Communications) (General Packet Radio Service), ייתכן שבסביבות מסוימות יחולו הגבלות על השימוש בהתקנים אלה. הגבלות אלה עשויות לחול במטוסים, בבתי-חולים, בקרבת חומרי נפץ ובמיקומים מסוכנים. אם אינך בטוח מהי המדיניות הקיימת לגבי שימוש בהתקן מסוים, בקש אישור להשתמש בו לפני הפעלתו.
	- אם אתה נוסע לחו"ל, פעל בהתאם להמלצות הבאות:
	- ❏ בדוק מראש מהן תקנות המכס לגבי מחשבים בכל מדינה/אזור שבהם בכוונתך לבקר.
	- ❏ בדוק את הדרישות של כבל המתח והמתאם ביעדים שבהם בכוונתך להשתמש במחשב. ייתכנו שינויים בעוצמת המתח, התדרים ותצורת התקעים.

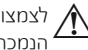

לצמצום הסיכון להתחשמלות, התלקחות או נזק לציוד, הימנע מהפעלת המחשב בעזרת ערכת שנאי מתח $\bigwedge$ הנמכרת עבור מכשירי חשמל כלליים.

### **טיפול שגרתי**

#### **ניקוי הצג**

Ä**זהירות:** כדי למנוע נזק בלתי הפיך למחשב, לעולם אין להתיז על המסך מים, תמיסות ניקוי או חומרים כימיים.

על מנת להסיר כתמים ומוך, נקה את הצג לעתים קרובות באמצעות מטלית רכה, לחה ונטולת סיבים. אם נדרש ניקוי נוסף של הצג, השתמש במגבונים אנטי-סטטיים לחים או בחומר אנטי-סטטי לניקוי צגים.

#### **ניקוי לוח המגע ולוח המקשים**

לכלוך ושומן על-גבי לוח המגע עלולים לגרום למצביע לקפוץ ברחבי המסך. כדי להימנע מכך, נקה את לוח המגע בעזרת מטלית לחה ושטוף את ידיך לעתים תכופות בעת השימוש במחשב.

**∕∱∕ אזהרה:** לצמצום הסכנה להתחשמלות או לגרימת נזק לרכיבים כנימיים, אין להשתמש בשואב אבק לניקוי לוח<br>∖∱∕ אזהריה המקשים. שואב אבק עלול להותיר לכלוך על לוח המקשים.

נקה את לוח המקשים באופן קבוע על מנת למנוע מהמקשים להידבק וכדי להסיר אבק, מוך וחלקיקים שעשויים להילכד תחת המקשים. ניתן להשתמש בפחית אוויר דחוס עם צינורית כדי להזרים אוויר סביב המקשים ומתחתם כדי להסיר לכלוך.

### **משאבים לפתרון בעיות**

אם אתה נתקל בבעיות במחשב, בצע את הפעולות הבאות לפתרון בעיות, בסדר המפורט, עד לפתרון הבעיה:

- .1 עיין בסעיף הבא בפרק זה-"פתרון בעיות במהירות".
- .2 עיין במידע הנוסף אודות המחשב ובקישורים לאתרי האינטרנט המופיעים תחת Support and Help (עזרה ותמיכה). לחץ על Start (התחל) ולאחר מכן לחץ על Help and Support (עזרה ותמיכה).

Help and Support אחרים, כגון כלים לאינטרנט, חיבור מחייבים ותיקון בדיקה רבים של אף שכלים על . (עזרה ותמיכה), יכולים לסייע לך לפתור בעיות גם כאשר המחשב אינו במצב מקוון.

#### **פתרון בעיות במהירות**

#### **לא ניתן להפעיל את המחשב**

אם המחשב לא מופעל עם הלחיצה על לחצן ההפעלה, ההצעות הבאות עשויות לסייע לך לפתור את הבעיה:

■ אם המחשב מחובר לשקע AC, נתק את המחשב, ולאחר מכן חבר לשקע התקן חשמלי אחר על מנת לבדוק שהשקע מספק מתח מתאים.

רק במתאם AC המצורף למחשב או במתאם המאושר לשימוש על-ידי HP עבור השתמש . זה. מחשב

■ אם המחשב מופעל באמצעות מתח סוללות או אם הוא מחובר למקור מתח חיצוני שאינו שקע AC, חבר את המחשב לשקע AC באמצעות מתאם ה-AC. ודא שכבל המתח ומתאם ה-AC מחוברים כהלכה.

#### **מסך המחשב ריק**

אם המסך ריק, אך המחשב מופעל ונורית ההפעלה דולקת, ייתכן שהמחשב לא מוגדר להציג את התמונה על מסך המחשב. כדי להעביר את התמונה למסך המחשב, הקש **4f+fn**.

### **התוכנה פועלת באופן לא תקין**

אם התוכנה אינה מגיבה, או מגיבה באופן לא תקין, פעל בהתאם להצעות הבאות:

הפעל מחדש את המחשב. לחץ על **Start** והתחל), לחץ על החץ שליד לחצן Shut down (כיבוי) ולאחר מכן לחץ על Restart) הפעלה מחדש).

אם לא ניתן להפעיל את המחשב מחדש באמצעות הליך זה, עיין בסעיף הבא, "המחשב מופעל אך אינו מגיב".

■ הפעל סריקה לאיתור וירוסים. לקבלת מידע אודות שימוש במשאבי האנטי-וירוס הקיימים במחשב, עיין בעזרה של תוכנת האנטי-וירוס לקבלת פרטים נוספים.

#### **המחשב מופעל אך אינו מגיב**

אם המחשב פועל אך אינו מגיב לפקודות תוכנה או פקודות מלוח המקשים, נסה להשתמש בהליך שלהלן לכיבוי חירום, לפי סדר הפעולות שמצוין, עד לכיבוי המחשב:

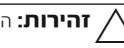

Ä**זהירות:** הליכי כיבוי חירום יגרמו לאובדן מידע שלא נשמר.

- לחץ באופן ממושך על לחצן ההפעלה במחשב במשך 5 שניות לפחות.
	- נתק את המחשב ממקור המתח החיצוני והסר את הסוללה.

#### **חום המחשב גבוה באופן חריג**

התחממות של המחשב בעת שימוש היא תופעה רגילה. אך אם מדובר בהתחממות יתר, ייתכן שאחד מפתחי האוורור חסום.

אם אתה סבור שהמחשב התחמם יתר על המידה, כבה את המחשב כדי לאפשר לו להתקרר עד לטמפרטורת החדר. לאחר מכן, ודא שכל פתחי האוורור אינם חסומים בזמן השימוש במחשב.

אזהרה: לצמצום האפשרות לפגיעות הקשורות לחום או להתחממות יתר של המחשב, אין להניח את המחשב על הברכיים או לחסום את פתחי האוורור של המחשב. יש להשתמש במחשב רק על-גבי משטח קשיח **1/ אזהרה:** לצמצום האכשרות לכגיעות הקשורות לחום או להתחממות יתר של המחשב, אין להניח את המחשב<br>ישירות על הברכיים או לחסום את כתחי האוורור של המחשב. יש להשתמש במחשב רק על-גבי משטח קשיח<br>ושטוח. אין לאכשר למשטחים קשיחים אחרים, שטיחים או פריטי ביגוד, לחסום את מעבר האוויר. כמו כן, אין לאפשר למתאם ה-AC לבוא במגע עם העור או עם משטחים רכים, כגון כריות, שטיחים או פריטי ביגוד, במהלך השימוש במחשב. המחשב ומתאם ה-AC תואמים למגבלות הטמפרטורה למשטחים הבאים במגע עם המשתמש, כפי שהוגדרו בתקן הבטיחות הבינלאומי לציוד בתחום טכנולוגיית המידע (60950 IEC(.

מאוורר המחשב מופעל באופן אוטומטי כדי לקרר את הרכיבים הפנימיים ולמנוע התחממות יתר.<br>במחירת הפעילים הייערתים, זו חופעה בטלה וויהמאוורר הפטמו ירבה ומופעל באופן מתזורי במסגרת הפעילות השגרתית, זו תופעה רגילה שהמאוורר הפנימי נכבה ומופעל באופן מחזורי.

#### **התקן חיצוני לא פועל**

אם התקן חיצוני אינו פועל כצפוי, פעל בהתאם להצעות הבאות:

- הפעל את ההתקן בהתאם להוראות היצרן.
- ודא שכל החיבורים להתקן מחוברים כהלכה.
	- ודא שקיימת אספקת מתח להתקן.
- ודא שההתקן תואם למערכת ההפעלה שברשותך, במיוחד אם מדובר בהתקן ישן.
	- ודא שמנהלי ההתקן הנכונים מותקנים ומעודכנים.

#### **חיבור הרשת האלחוטית אינו פועל**

אם חיבור רשת אלחוטית אינו פועל כצפוי, פעל בהתאם להצעות הבאות:

. אם אתה מתחבר לרשת ארגונית, צור קשר עם מנהל טכנולוגיית המידע (IT(.

- לחץ על Start (התחל), לחץ על Control Panel (לוח הבקרה), לחץ על Network and Internet) רשת ואינטרנט), לחץ על Center Sharing and Network) מרכז הרשת והשיתוף), ולאחר מכן לחץ על **Troubleshoot problems** (פתור בעיות). פעל לפי ההוראות שעל-גבי המסך.
	- ודא שההתקן האלחוטי מופעל ושנורית האלחוט במחשב דולקת בצבע כחול. אם הנורית דולקת בכתום, לחץ על לחצן האלחוט כדי להפעיל את התקן האלחוט.
		- ודא שאנטנות האלחוט של המחשב אינן חסומות.
		- ודא שמודם הכבלים או ה-DSL וכבל המתח שלו מחוברים כהלכה ושהנוריות דולקות.

■ ודא שהנתב האלחוטי או נקודת הגישה מחוברים כהלכה למתאם המתח שלהם ולמודם הכבלים או ה-DSL, ושהנוריות דולקות.

■ נתק ולאחר מכן חבר מחדש את כל הכבלים, נתק את המתח ולאחר מכן הפעל אותו בחזרה.

אך לקבלת מידע נוסף אודות טכנולוגיית אלחוט, עיין בנושאי העזרה הקשורים ובקישורים לאתרי <u>(</u><br>האינטרנט המופיעים כ-Help and Support נעזרה וחמיכה ) ותמיכה). עזרה ) Help and Support המופיעים ב- האינטרנט

לקבלת מידע אודות הפעלת שירות אלחוטי בפס רחב, עיין במידע של מפעיל הרשת האלחוטית  $\mathscr{C}$ למחשב. המצורף